# NEWS **OWNWeb**

The ESRD National Patient Registry & Quality Measure Reporting System

# **December 2016**

#### In This Issue

**CROWNWeb Reconciliation P.1 CROWNWeb Pop Quiz P.1** Saved CMS-2728 Forms P.2 **CROWNWeb Reminders P.2** 

#### **Web Resources**

#### **[CROWNWeb Help](http://help.mycrownweb.org/)  [Me Form](http://help.mycrownweb.org/)**

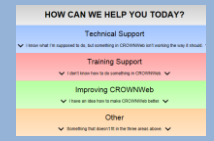

**[MyCROWNWeb](http://www.mycrownweb.org/)  [Website](http://www.mycrownweb.org/)**

**[EIDM and QARM](http://mycrownweb.org/education_/eidmqarm-training/)  [Quick Start Guide](http://mycrownweb.org/education_/eidmqarm-training/)**

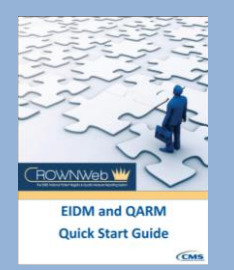

**[CROWNWeb](http://mycrownweb.org/education/)  [Education](http://mycrownweb.org/education/)**

**[CMS Conditions](http://www.cms.gov/CFCsAndCoPs/downloads/ESRDfinalrule0415.pdf)  [for Coverage for](http://www.cms.gov/CFCsAndCoPs/downloads/ESRDfinalrule0415.pdf)  [ESRD Facilities](http://www.cms.gov/CFCsAndCoPs/downloads/ESRDfinalrule0415.pdf)**

**[Manage Your](https://portal.cms.gov/wps/portal/unauthportal/home/) EIDM [Account](https://portal.cms.gov/wps/portal/unauthportal/home/)**

## **CROWNWeb Reconciliation**

*By: Janis Grady, CMS Program Lead for CROWNWeb Outreach, Communications, and Training (OCT), Division of Quality Measures, Center for Clinical Standards and Quality (CCSQ)*

The Centers for Medicare and Medicaid Services (CMS) works with the ESRD community and various contractors to ensure the CROWNWeb system meets the needs of all users. One of the most important aspects of CROWNWeb involves data reconciliation. Every dialysis facility, and some transplant centers, enters or electronically submits various patient information in the CROWNWeb system, which are then matched against other CMS systems to assess correctness. At times, the data does not match

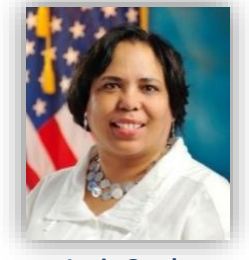

**Janis Grady**

and when this happens facilities are assigned a CROWNWeb Notification or Accretion alerting them to the discrepancy. The facility then has 15 days to correct "new or reassigned" alerts and 30 days for "under investigation" Notifications or Accretions as per the CROWNWeb Data Management Guidelines. In an effort to alleviate the quantity of Notifications and Accretion alerts that dialysis facilities receive, CMS has assigned its CROWNWeb Data Discrepancy Support Contractor (CDDS) the task of re-categorizing the facility alerts as well as assuming accountability for Notification and Accretion alerts for patients who may have expired over 30 days after discharge. As this task proceeds, some facilities will see a significant drop in the number of alerts received.

## **CROWNWeb Pop Quiz How many days does a facility have to submit a CMS-2746 Death Notice in CROWNWeb?** Days Answer: 14

More Information on the CMS-2746 Death Notice may be found in the CROWNWeb Data Management Guidelines located at [www.MyCROWNWeb.org.](http://www.mycrownweb.org/)

#### **Saved CMS-2728 Forms in CROWNWeb**

The CMS-2728 End Stage Renal Disease Medical Evidence Report Medicare Entitlement and/or Patient Registration form serves three key purposes. When patients start Chronic ESRD dialysis, facilities are required to complete and submit a CMS-2728 Form in CROWNWeb within 10 days of admission as per the CROWNWeb Data Management Guidelines. The CMS-2728 form provides:

- 1. Medical Evidence for End Stage Renal Disease
- 2. Supports ESRD Medicare Eligibility in conjunction with the Social Security Administration process
- 3. Enters the patient in the National ESRD Patient Registry

#### **Upcoming Event**

**CROWNWeb Town Hall Webinar:**

**December 15, 2016** 

**2pm-3pm EST**

Many CMS-2728 Forms entered in CROWNWeb stay in a "Saved" status and are not submitted to CMS. The most common reasons for this are: missing doctor and/or patient signature date; validation errors pertaining to field 19b, which asks for the patient's serum creatinine value (obtained within 45 days prior to the first dialysis treatment or kidney transplant); and a combination of validation errors for other missing required elements. Additionally, some CMS-2728 forms remain in a "Saved" status in CROWNWeb without any missing values. These forms have been completed and include the signature date for both the attending physician and patient. In this situation, the only action needed is for an authorized facility representative to log into CROWNWeb and simply click the "Submit" button.

Submit

### **CROWNWeb Reminders – Are you getting the Flyers?**

To assist facility personnel, the Outreach, Communication, and Training (OCT) Team has worked with the Centers for Medicare and Medicaid Services (CMS) to create and send reminders of important information required to be managed in CROWNWeb. The following flyers are sent routinely via email to all providers who have signed up for the CROWNWeb distribution list at [www.MyCROWNWeb.org.](http://www.mycrownweb.org/)

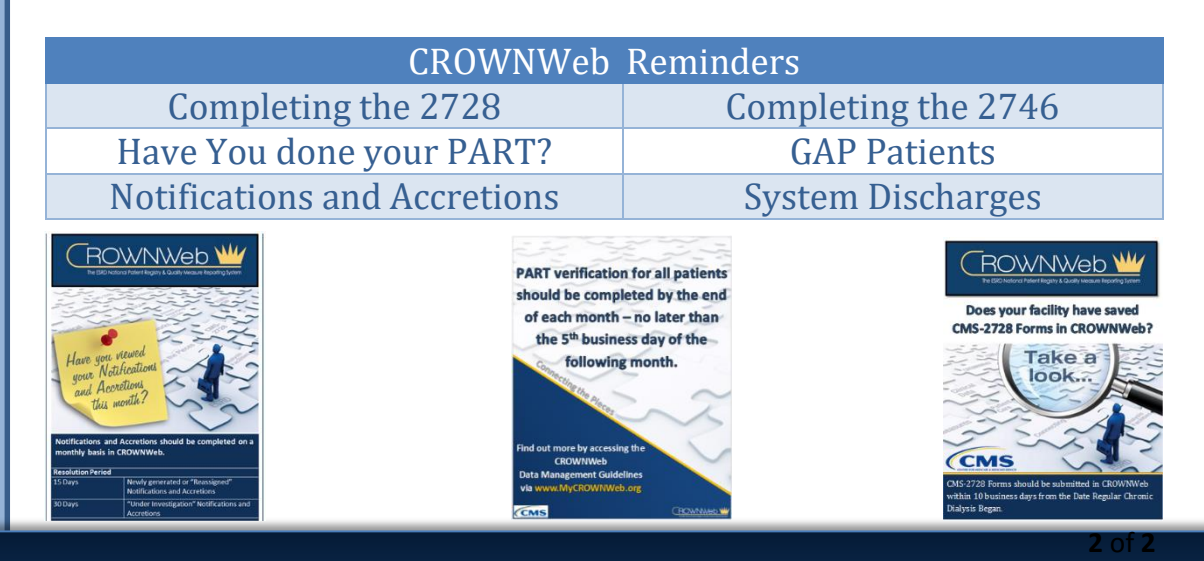

**FOR FUTURE NEWSLETTER SUGGESTIONS OR OTHER QUESTIONS, CONTACT CRAFT@MYCROWNWEB.ORG** THE INFORMATION INCLUDED AS PART OF THIS NEWSLETTER IS CURRENT AS OF THE DATE OF RELEASE. CONTENT SUBJECT TO CHANGE.